# **How to RSVP for Member Programming**

# **# [Member](https://102222cente.yardikube.com/member/content/#/app/dashboard) Portal**

Go to https://102222cente.yardikube.com/member/content/#/app/dashboard

#### **1. Click on Events…**

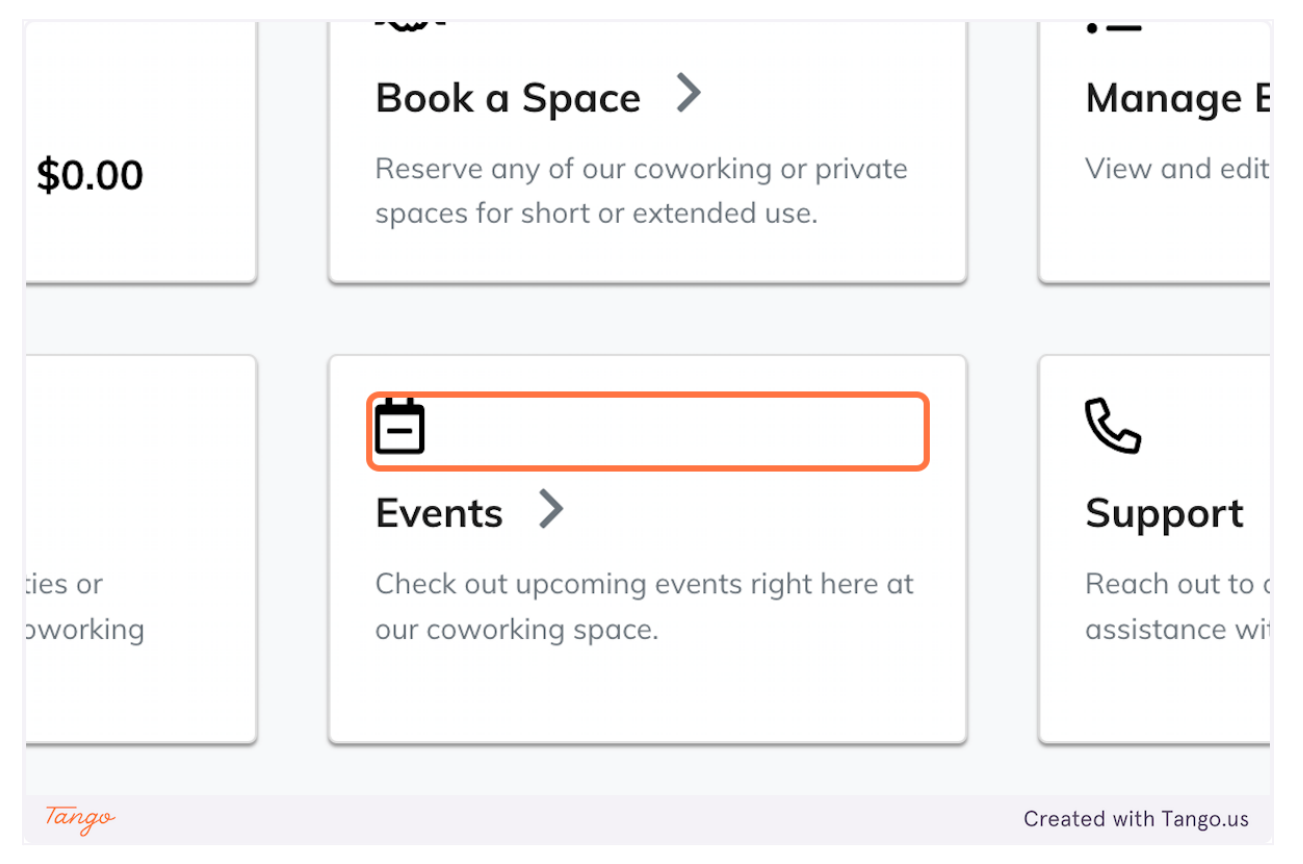

## **2. Click on RSVP**

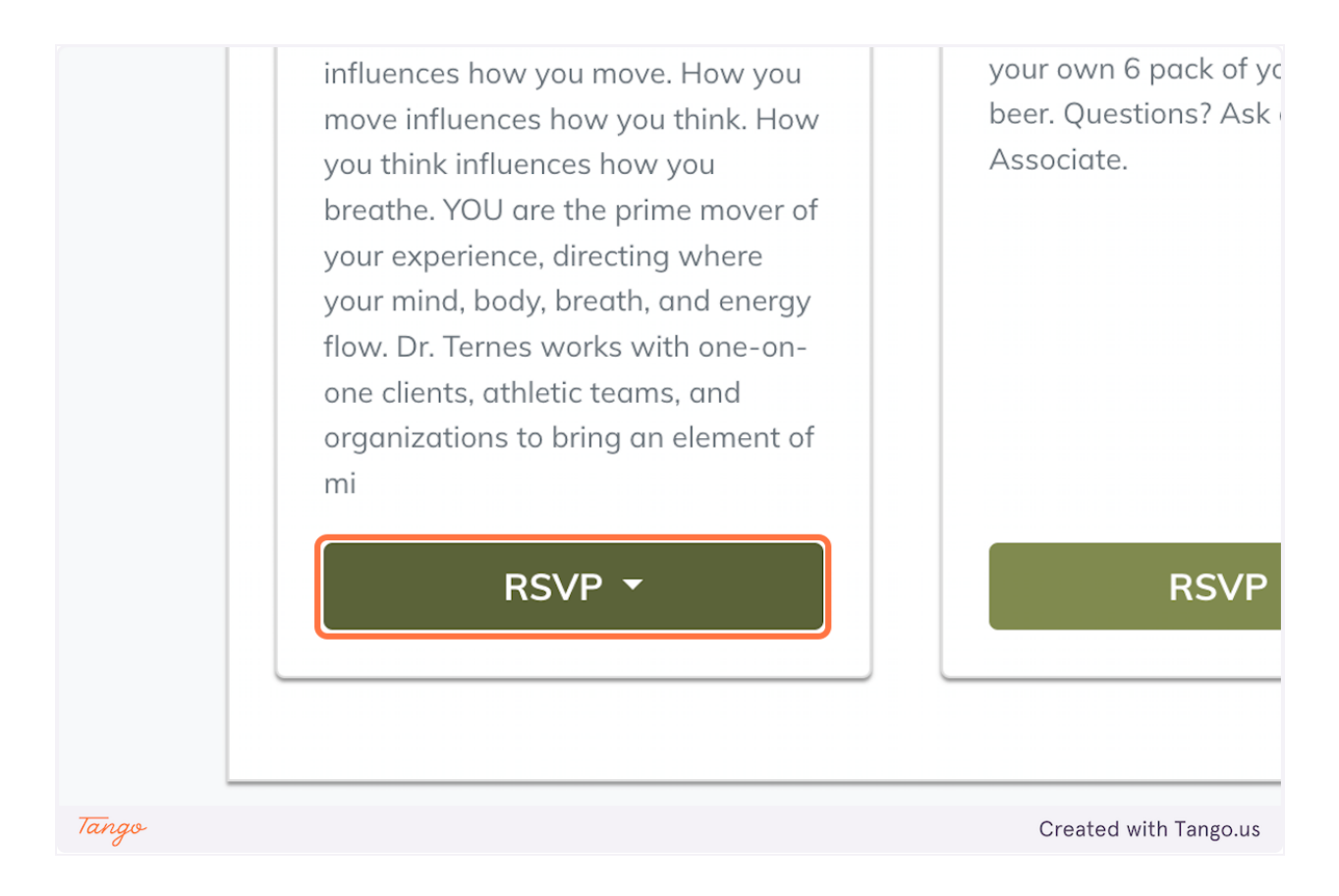

## **3. Click on Going**

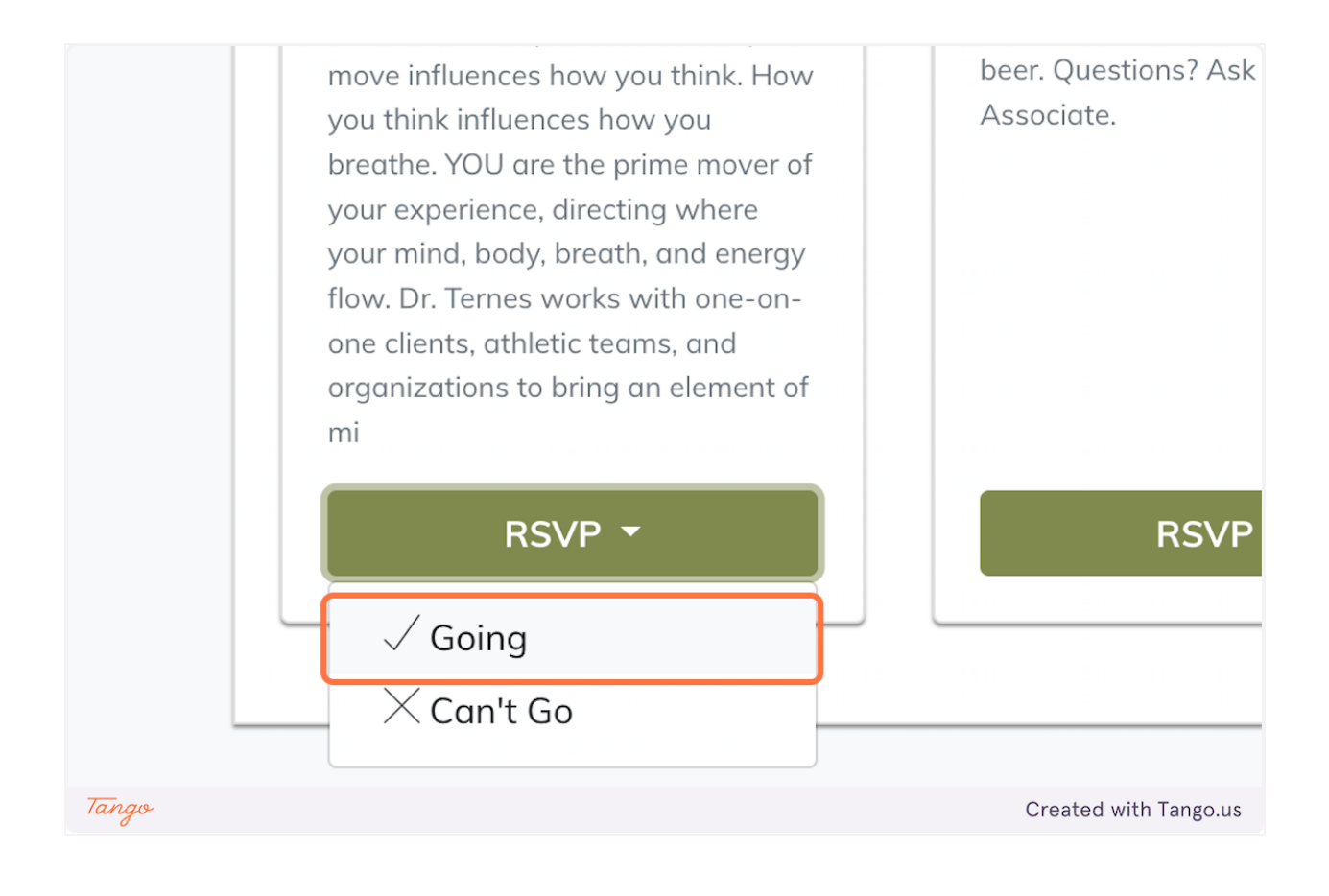

Created with [Tango.us](https://tango.us?utm_source=magicCopy&utm_medium=magicCopy&utm_campaign=workflow%20export%20links)